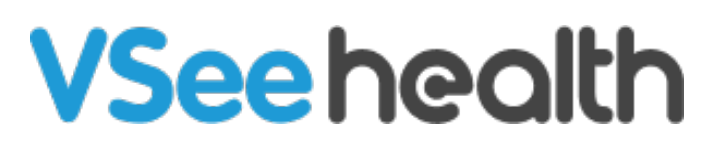

[Knowledgebase](https://help.vsee.com/kb) > [VSee Clinic for Providers](https://help.vsee.com/kb/vsee-clinic-for-providers) > [Manage Meeting-Related-Controls](https://help.vsee.com/kb/articles/manage-meeting-related-controls)

Manage Meeting-Related-Controls

Janette Esteban - 2022-12-23 - [VSee Clinic for Providers](https://help.vsee.com/kb/vsee-clinic-for-providers)

As a meeting host, Provider can access different functions from the meeting related controls of the Visit Page. Managing these controls can make the Visit with the Participants more productive and smoother.

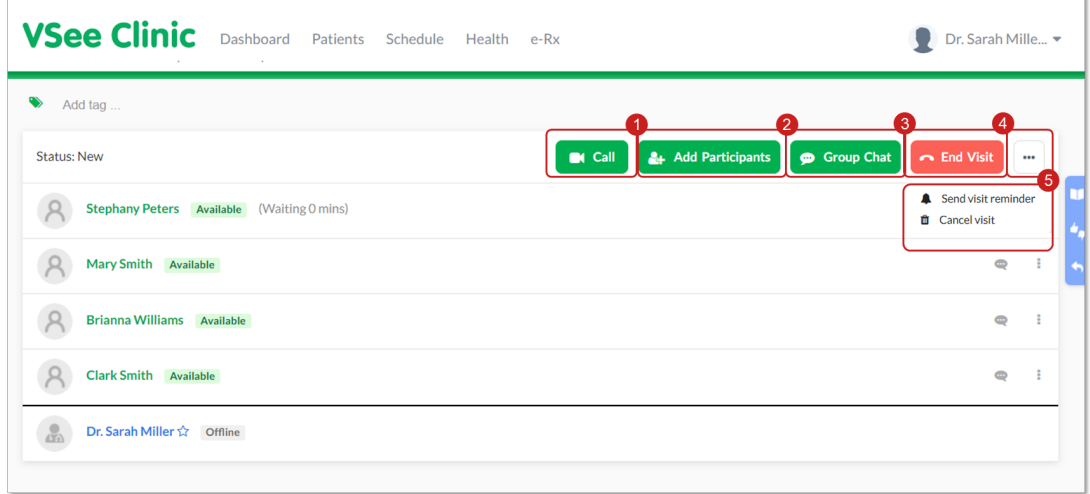

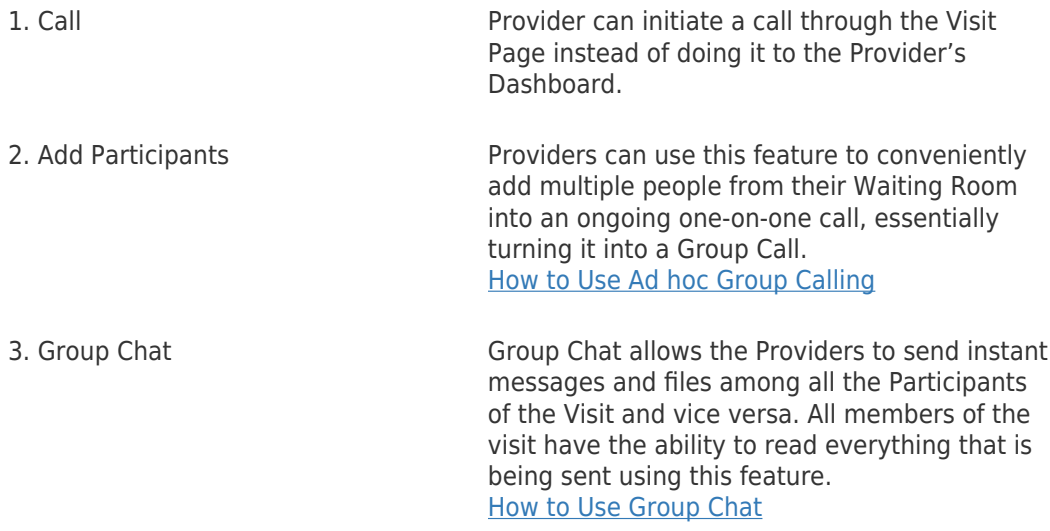

4. End Visit Provider can end the appointment using this feature. Once the call has officially ended, Patient will be automatically removed from the Waiting Room. [How to End the Visit \(New Visit Page\)](https://help.vsee.com/kb/articles/how-to-end-the-visit-new-visit-page) 5. Ellipsis Button You can do the following with the ellipsis button:

A. [Send Visit Reminder](https://help.vsee.com/kb/articles/resend-appointment-reminder-to-a-patient) B. [Cancel Visit](https://help.vsee.com/kb/articles/372)

For further assistance, please contact us [here.](https://help.vsee.com/new-ticket)

This article was last updated on: 16 December 2022

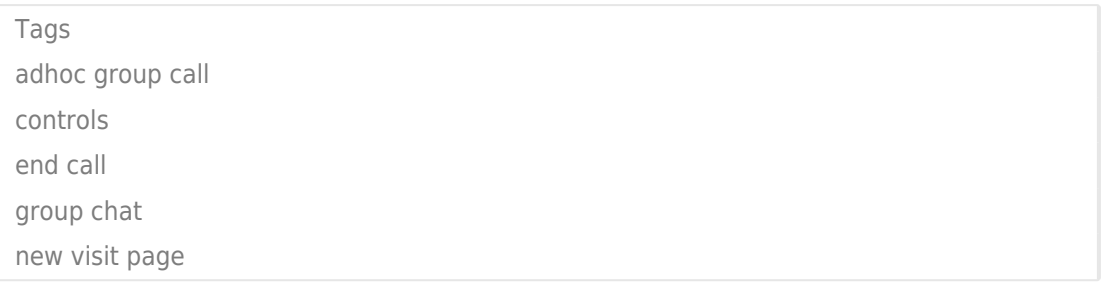